# **CARACTERIZACIÓN GEOMÉTRICA Y TÉCNICA DE UN TURBOCOMPRESOR DE UN VEHÍCULO MAZDA 4.5T**

## **RESUMEN**

Este artículo presenta un avance de los resultados obtenidos en el proyecto de investigación: *"Diseño y construcción de una microturbina de gas de generación de potencia para el Laboratorio de Térmicas".* Se muestra el trabajo desarrollado para caracterizar geométrica y técnicamente un turbocompresor de un vehículo, el cual posteriormente pretende ser usado como elemento de un ciclo Brayton simple para la generación de potencia.

PALABRAS CLAVES: Turbocompresor, carcasa, rodete, microturbina de gas.

### **ABSTRACT**

*This paper presents an advance in the obtained results in the project: "Design and construction of a generation power gas microturbine for the Thermal Lab". Additionally, the activities that were developed in order to characterize geometry and technically a turbo used in a car are described. The turbo will be used as an element in a Brayton cycle for generation power.* 

**KEYWORDS:** *Turbo, housing, impeller, gas microturbine* 

# **1. INTRODUCCIÓN**

El proyecto de investigación: *"Diseño y construcción de una microturbina de gas de generación de potencia para el Laboratorio de Térmicas",* es desarrollado por el grupo de investigación en sistemas térmicos y potencia mecánica de la Facultad de Ingeniería Mecánica y financiado por la oficina de investigaciones de la Universidad Tecnológica de Pereira.

Las microturbinas de gas son pequeñas unidades capaces de generar electricidad y calor; pueden ser propulsadas por medio de diferentes combustibles como gas natural, diesel y biogás entre otros. Los elementos principales de una microturbina de gas son un compresor, una cámara de combustión, una turbina, el sistema de generación de energía eléctrica, el sistema de control y el sistema eléctrico. Las microturbinas de gas son empleadas en procesos industriales donde son necesarios ciertos requerimientos específicos que con otro dispositivo no serían posibles, como la generación de energía eléctrica en plantas que requieren una demanda de energía mayor en determinados momentos, también son usadas en lugares que se encuentran aislados del sistema interconectado de energía eléctrica.

El objetivo general de proyecto de investigación en mención es desarrollar una microturbina de gas para generar potencia a partir de turbocompresor que habitualmente es usado como sistema de sobrealimentación en un vehículo Mazda 4.5 T.

En este artículo se pretende mostrar los resultados alcanzados en la primera etapa del proyecto, que

# **DIEGO F. GONZÁLEZ SANTOS**

Ingeniero Mecánico Universidad Tecnológica de Pereira diego\_gsim@yahoo.com.mx

#### **LEONARDO OSORIO M.**

Ingeniero Mecánico Universidad Tecnológica de Pereira leoimutp@yahoo.es

# **JUAN ESTEBAN TIBAQUIRÁ G.**

Ingeniero Mecánico, M.Sc. Profesor asistente Universidad Tecnológica de Pereira juantiba@utp.edu.co

consistió en caracterizar geométrica y técnicamente un turbocompresor de un vehículo mazda 4.5 T.

Esta primera etapa del trabajo comprende la caracterización del turbocompresor, con lo cual se levanta un modelo en 3-D y planos geométricos los cuales incluirán las principales dimensiones de las carcasas tanto del compresor como de la turbina, al igual que los diámetros de los rotores y el espesor de los álabes entre otros.

En las siguientes líneas encontrará una explicación sobre que es un turbocompresor y su utilización, la metodología empleada para la caracterización, los resultados obtenidos y las conclusiones finales del trabajo.

## **2. TURBOCOMPRESOR**

Cuando se desea obtener mayor potencia de un motor, se hace necesario aumentar el volumen de mezcla aspirado por los cilindros en cada ciclo, lo cual implica la introducción en ellos de mayor cantidad de aire. Así que para aumentar la potencia de un motor, es necesario que el volumen de aire aspirado por él sea mayor.

De esta manera, la sobrealimentación es empleada para introducir en el cilindro un peso de fluido activo superior al correspondiente a la aspiración normal. Aunque la cilindrada del motor es la misma, es como si fuese mayor, ya que esa misma cilindrada se llena con aire comprimido cuya densidad es mayor que la del aire introducido en un motor aspirado normalmente, es decir, el aire tendrá más masa por unidad de volumen, esto es, la cantidad de combustible a quemar será mayor. Con esto se obtiene mayor potencia y par, a igual cilindrada.

Un motor que opera en un ciclo Diesel no aspira mezcla, sino aire puro y, por lo tanto, la compresión del aire resulta totalmente independiente de la inyección de combustible y del momento de encendido, lo que permite comprimir sin que haya riesgo al aumentar la presión final en la cámara de combustión, con los autoencendidos consiguientes. En el motor Diesel la bomba de inyección permite introducir el combustible necesario, mientras que en el motor de ciclo Otto es la corriente de aire aspirado la que volatiliza el combustible fijando unas condiciones que pueden no ser convenientes.

Para accionar el compresor que realiza la compresión previa del aire, se aprovecha la energía de los gases de escape que, de otro modo se perdería. Con ello aumenta el rendimiento y el consumo específico de combustible puede bajar en un 20% [1]. La sobrealimentación introduce el aire necesario para poder quemar también ese 20% de combustible que sobraría, con lo que se obtiene una mayor potencia del motor con la misma cantidad de combustible; el sistema de inyección no ha de variar y las modificaciones a introducir son casi inexistentes.

Es así como en el proyecto en mención se usará un turbocompresor marca HITACHI usado en un vehículo Mazda 4.5 T, para transformarlo en una microturbina de gas. Pero para esto es necesario primero caracterizar el dispositivo del cual sus características geométricas no son de dominio público.

# **3. METODOLOGÍA**

Para la elaboración del modelo tridimensional del turbocompresor se utilizó principalmente el programa computacional SOLIDWORKS EDUCATION EDITION 2002-2003®, además de otros programas presentes en la sala de sistemas 003 de la Facultad de Ingeniería Mecánica de la Universidad Tecnológica de Pereira como el INTELLICAD.

Inicialmente se realizó la medición directa sobre cada uno de los elementos del turbocompresor con un calibrador pie de rey, tratando de obtener la mayor cantidad posible de mediciones como diámetros, espesores, alturas y profundidades. En este proceso se encontraron diferentes problemas para medir los interiores de las carcasas y las curvaturas de los álabes de las ruedas de turbina y compresor.

En vista de la complejidad de las geometrías de cada uno de los componentes del turbocompresor (carcasas y rodetes) como se ilustra en la figura No. 1, se recurrió a diferentes técnicas de medición directas e indirectas para tratar de obtener fielmente las principales características geométricas de los componentes del turbo. Para ello fue necesaria la fabricación de modelos en diversos tipos de materiales de cada uno de los componentes del turbo, con la finalidad de realizar las mediciones, que, directamente

sobre la pieza no eran posibles de realizar debido a que no se dispone de instrumentos de medición para obtener las curvaturas y formas internas en la Universidad Tecnológica de Pereira.

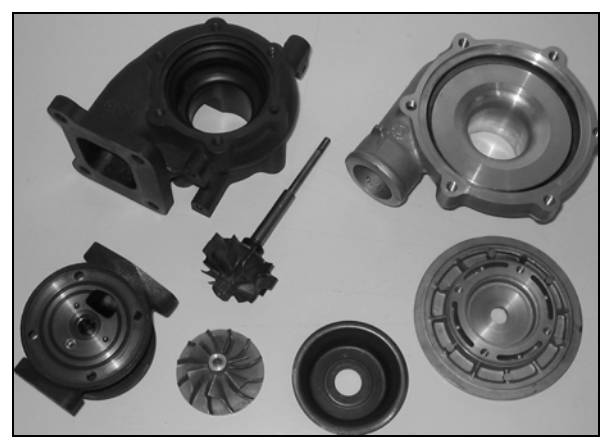

Figura 1. Carcasas del Turbocompresor

Para la realización de los modelos, se buscó un material que permitiera obtener una copia fiel del elemento a medir, además el material debía tener propiedades que permitieran una fácil manipulación del modelo tanto para introducirlo dentro de la pieza, como para su posterior extracción y análisis.

Los materiales ensayados para la construcción de los modelos fueron: silicona industrial, alginato, parafina, cera de abejas. De estos con el que mejores resultados se obtuvieron fue con la cera de abejas, los demás fueron descartados después de las pruebas iniciales.

Para la elaboración de los modelos en cera de abejas, se realizó un procedimiento que consistió en llevar la cera hasta su punto de fusión (62-65 °C [2]) en dos recipientes al baño María, posteriormente se lubricaron las piezas y se vació la cera de abejas, observándose una contracción inicial en las superficies de los modelos que estaban en contacto con las paredes de la pieza, debido a que estas se encontraban a temperatura menor (temperatura ambiente). Después de algunos minutos se retiraron los modelos de las piezas y se observó que la contracción presentada en ellos distorsionaba las mediciones.

Para dar solución a este problema fue necesario precalentar la pieza antes de vaciar la cera de abejas, con la finalidad de que ambos materiales tuvieran una temperatura inicial similar, contrarrestando así la contracción inicial y obteniendo una velocidad de enfriamiento aproximadamente igual para evitar una contracción dañina en el modelo.

El modelo obtenido en cera de abejas (fig. 2), tuvo buenas características para propósitos de medición y análisis. La principal ventaja de este modelo, fue que permitió tomar medidas sin que se presentaran en él daños significativos en su superficie que pudieran

distorsionar las mediciones y dañar su geometría. Adicionalmente, para proteger el modelo y evitar posibles alteraciones físicas en su superficie causadas por los instrumentos de medición, se le aplicó una delgada capa de pintura en aerosol.

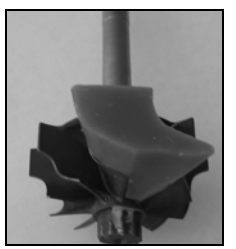

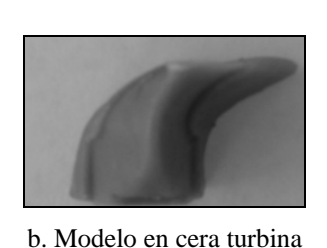

a. Rodete turbina

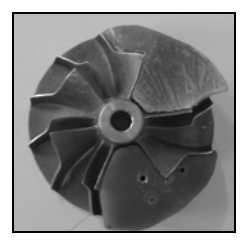

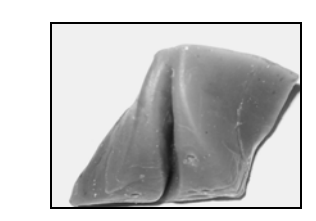

c. Rodete compresor d. Modelo en cera compresor

Figura 2. Modelos en cera de abejas.

Después de realizar una búsqueda en Internet y con el distribuidor Mazda de la ciudad de Pereira, fue imposible conseguir los datos técnicos del turbocompresor del proyecto. Entonces para definir los datos técnicos se usó el catálogo de turbocompresores GARRET [3], el único que fue posible conseguir completo. Se realizó la comparación del turbocompresor del proyecto con las diferentes opciones del catálogo disponible, hasta definir cual de los turbocompresores ofrecidos por el catálogo era el más aproximado geométricamente al turbocompresor del proyecto.

Para la comparación técnica del turbocompresor se tienen en cuenta los parámetros relación A/R y Trim. La relación A/R se obtiene al dividir el área interior del alojamiento de la turbina o del compresor donde se encuentran las paredes internas, entre el radio del alojamiento desde el centro hasta la mitad del área interior como se ilustra en la figura 3.

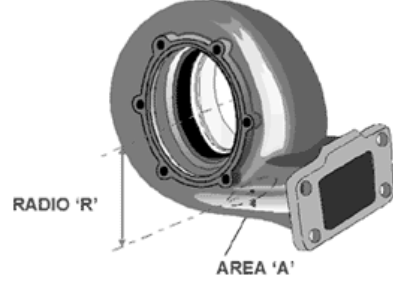

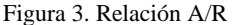

El Trim es una relación de áreas usada para describir tanto la rueda de la turbina como la del compresor (Ver figura 4); los valores de Trim pueden tomar valores entre 0 y 100. En la medida en que el Trim se incrementa, la rueda puede soportar más flujo de aire en el caso del compresor, o de gas en el caso de la turbina. El Trim se calcula empleando las ecuaciones 1 y 2 según el caso.

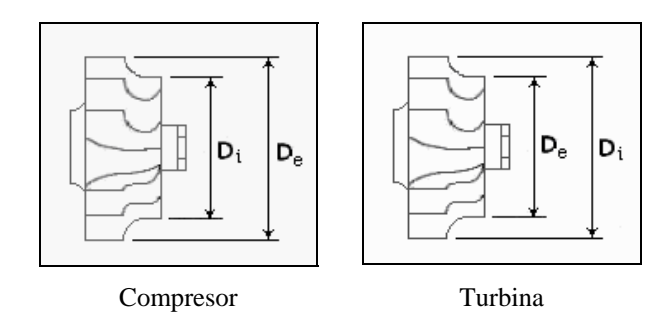

Figura 4.

$$
\text{Trim}_{\text{comp}} = \frac{(D_{i})^{2}}{(D_{e})^{2}} * 100 \qquad \text{Trim}_{\text{turb}} = \frac{(D_{e})^{2}}{(D_{i})^{2}} * 100
$$
\n
$$
\text{Ecuación 1} \qquad \text{Ecuación 2}
$$

#### **4. RESULTADOS**

#### **4.1 Análisis geométrico**

Inicialmente se realizaron las mediciones directas sobre los modelos de los rodetes del turbocompresor (turbina y compresor), para determinar las curvaturas de los álabes mediante regletas graduadas en diferentes escalas de radios y que se encuentran disponibles en el taller de la Facultad de Mecánica de la Universidad Tecnológica de Pereira.

Posteriormente, y para complementar las mediciones realizadas directamente sobre los componentes del turbocompresor, se tomaron fotografías de los elementos (fig. 5) y se importaron al programa de dibujo *IntelliCad*®, en donde se escalaron las fotografías y se determinaron algunas características geométricas de la pieza como diámetros y principalmente ángulos necesarios para la elaboración del modelo tridimensional de los rodetes.

Con las mediciones anteriores y otras realizadas sobre los modelos en cera de abejas, donde se obtuvieron algunas curvaturas que con mediciones directas sobre las piezas eran difíciles de conocer, se inició el proceso de elaboración del modelo tridimensional de estos dos elementos, empleando el programa computacional SolidWorks Education Edition 2002-2003®. Los modelos obtenidos de los rodetes del compresor y turbina se muestran la siguiente figura 6.

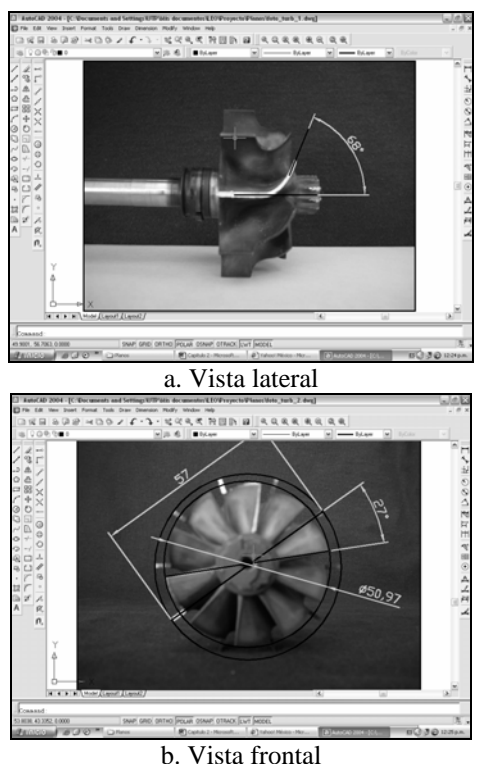

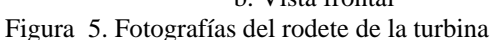

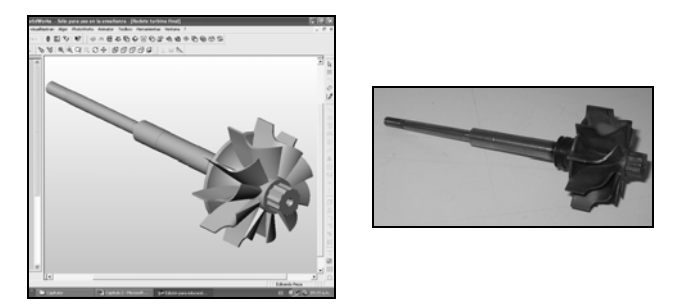

a. Turbina

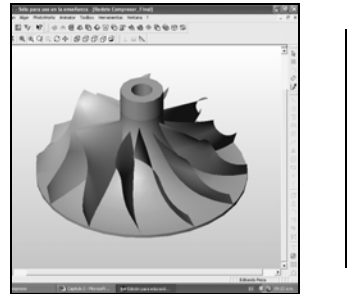

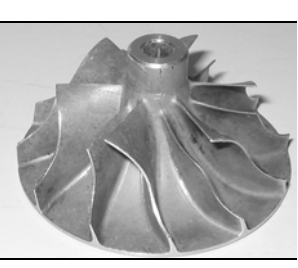

b. Compresor.

Figura 6. Modelos de los Rodetes en 3D y Rodetes Reales.

En el caso de las carcasas del compresor y la turbina, la elaboración del modelo 3D se basó en el método de cortes transversales en diferentes secciones de referencia conocidas, como se ilustra en la figura No. 7, en las cuales se determinaba el perfil de la sección de referencia con el modelo en cera (fig. No. 8) y posteriormente se analizaba en los diferentes programas empleados.

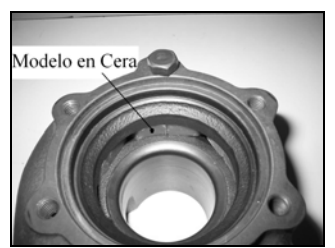

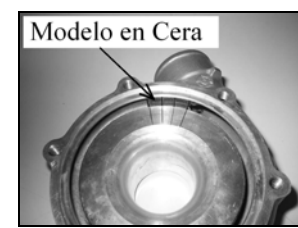

a. Modelo en la turbina b. Modelo en el compresor

Figura 7. Modelos dentro de las Carcasas.

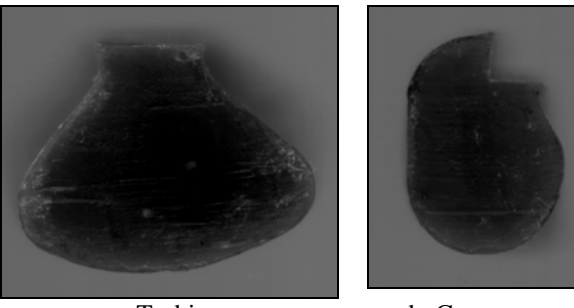

a. Turbina. b. Compresor.

Figura 8. Modelos en cera de los perfiles las carcasas de turbina y compresor.

Inicialmente, se preparó la cera de abejas como se mencionó anteriormente, llevándola hasta su punto de fusión (62-65 °C) para vaciarla posteriormente en las carcasas donde se quería obtener la sección de referencia; las carcasas habían sido lubricadas y precalentadas con anterioridad para evitar la contracción inicial presentada durante el vaciado y para facilitar la extracción de los modelos.

Una vez se tenía todo preparado, se procedía a vaciar la cera en la sección de referencia, garantizando que esta llenara toda la sección; la secciones de referencia eran las secciones generadas al realizar un corte transversal radial sobre el modelo en cera de abejas en los orificios roscados y algunos puntos intermedios de las carcasas, que eran fácilmente referenciables y que en los programas de dibujo se podían ubicar sin ningún inconveniente, para ir generando la espiral envolvente de los alojamientos o carcasas.

Una vez el modelo se encontraba completamente sólido dentro de las carcasas, se realizaba una marca en el punto donde se requería conocer la sección transversal. Posteriormente se retiraba el modelo cuidadosamente del interior de las carcasas y se seccionaba en el punto donde se había realizado la marca, lo cual generaba la sección que se quería conocer. Luego se tomaba la sección obtenida y llevaba a un escáner con el propósito de obtener una imagen digital del perfil (fig 8), asegurando que la sección estuviera completamente paralela al plano del escáner para evitar distorsiones en su geometría.

Digitalizados los perfiles del modelo, se llevaron al programa computacional *Intellicad*, en donde inicialmente se escalaron y posteriormente se dibujaron sus contornos con las herramientas propias del programa como se ilustra en la figura 9.

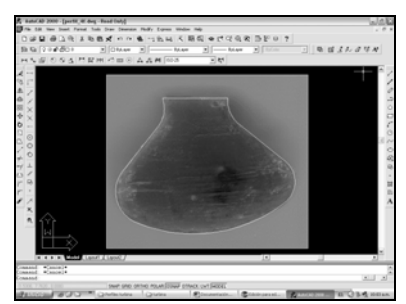

Figura 9. Perfil en IntelliCad de la carcasa de la turbina.

Después de generar los contornos de los perfiles en *Intellicad*, se importaron al programa computacional *SolidWorks EE*, donde mejoraron algunos defectos generados en el programa anterior como las uniones entre líneas, entre otros (fig. 10).

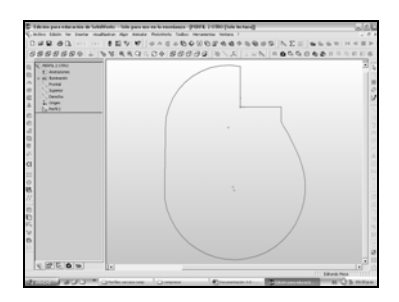

Figura 10. Perfil de la carcasa del compresor en SolidWorks.

A continuación se generaron las circunferencias que contenían los puntos de referencia y se ubicaron cada una de las secciones en su lugar correspondiente de acuerdo al orden de los perfiles como lo muestra la figura 11. También se dieron los espesores correspondientes a cada una de las secciones, los cuales fueron medidos con un compás de espesores, disponible en el Taller de la Facultad de Mecánica de la Universidad Tecnológica de Pereira.

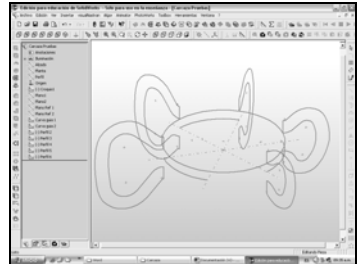

Figura 11. Ubicación de los perfiles de la turbina.

Ubicados los perfiles en los puntos de referencia, se utilizó una herramienta (Recubrir) propia del programa computacional *SolidWorks EE* para generar las espirales envolventes de las carcasas. En este procedimiento se

tuvieron algunos inconvenientes como lo fueron el número de segmentos de los perfiles, que provocaban que la operación de recubrir generara una envolvente distorsionada, para lo cual fue necesario garantizar que todos los perfiles tuvieran el mismo número de segmentos; además de garantizar que algunos segmentos que eran comunes para todos los perfiles, tuvieran las mismas dimensiones. El resultado de la operación de recubrir para generar las envolventes se puede apreciar en la figura 12.

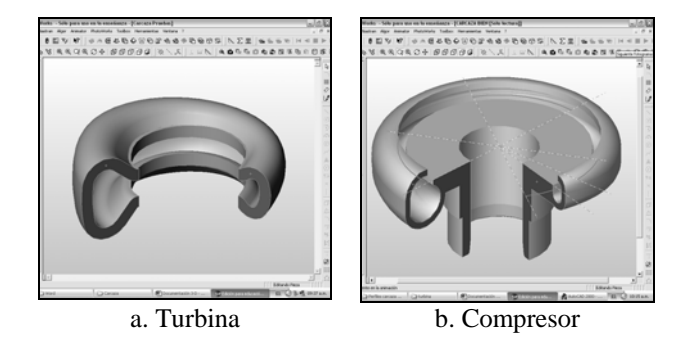

Figura 12. Generación de Envolventes para turbina y compresor.

Una vez se terminaron de generar las envolventes, se complementó el modelo 3-D con el resto de componentes y detalles principales como las bridas, los conductos de descarga de gases y admisión de aire, los orificios roscados, y algunos componentes adicionales como la válvula de descarga en la carcasa de la turbina y la toma del sensor de presión en la carcasa del compresor, como se muestra en la figura 13.

Como lo muestra la figura 13, se puede observar el alto grado de similitud logrado en los modelos tridimensionales con respecto a los modelos reales de las carcasas del compresor y de la turbina.

Luego de generar los alojamientos de las carcasas, se generaron también algunos componentes esenciales para el ensamble final del turbocompresor; como el cuerpo central y la tapa del compresor

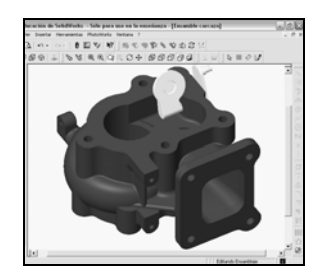

a. Alojamiento de Turbina 3-D

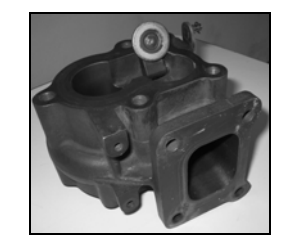

b. Alojamiento de Turbina Real

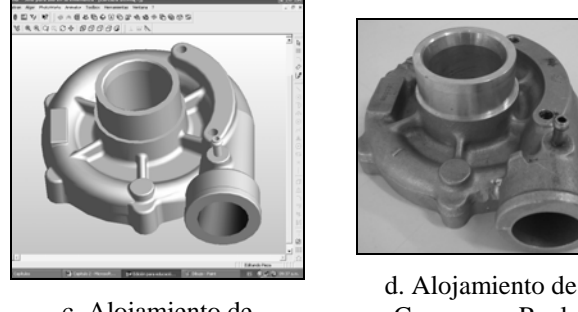

c. Alojamiento de Compresor 3-D

Compresor Real

Figura 13. Comparación de los Modelos en 3-D y los Modelos Reales de las Carcasas.

### **4.2 Análisis técnico**

Después del análisis realizado con el catálogo de la GARRET se obtuvo que el turbocompresor del proyecto se asemeja geométricamente al turbocompresor GARRET GT22.

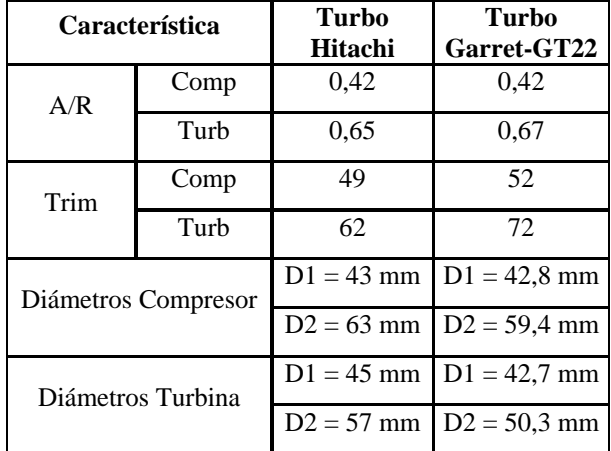

Tabla 1. Comparación entre turbo Hitachi y turbo Garret.

### **5. CONCLUSIONES Y RECOMENDACIONES**

En esta etapa inicial del proyecto se obtuvieron los siguientes resultados:

Se caracterizó de manera satisfactoria la geometría de los principales componentes del turbocompresor.

Se levantaron los planos geométricos de la turbina y el compresor del turbocompresor, así como los planos geométricos del ensamble.

Se obtuvo el modelo en 3D de cada uno de los componentes del turbocompresor y del ensamble.

Se encontró una ficha técnica de un turbocompresor marca Garret que cumple con las características geométricas del turbocompresor del proyecto.

Se observó que los fabricantes de turbocompresores son muy reservados con los catálogos, lo que dificultó la tarea de seleccionar un turbocompresor.

### **5. AGRADECIMIENTOS**

Los autores desean expresar sus agradecimientos a los profesores de la Facultad de Ingeniería Mecánica de la Universidad Tecnológica de Pereira: Carlos Alberto Romero, Carlos Alberto Orozco y Gabriel Calle; quienes apoyaron constantemente el desarrollo de esta etapa del proyecto.

# **6. BIBLIOGRAFÍA**

[1] MILLARES DE IMPERIAL, Juan. Turbo: Sobrealimentación de Motores Rápidos. España: CEAC, 1987. 211p.

[2] ARANGO. Jaime Gabriel. Metabolitos Primarios de Interés Farmacognósico. Medellín, Mayo 3 de 2002. Disponible en: http://www.udea.edu.co.

[3] GARRETT CATALOGUE. Disponible en: http://www.jimwolftechnology.com/wolfpdf/GARRETT CATALOGUE.pdf.

[4] VSOROV, B.A. Manual de motores diesel para tractores. Moscú : MIR, 1986. 700p.

[5] ESTILL. John. Turbocharger Compressor Calculations. Disponible en: http://www.gntype.org/techarea/turbo/turboflow.html.

[6] How to Read Compressor Maps: A Tutorial. Disponible en: http://www.turbocalculator.com/how-toread.html.